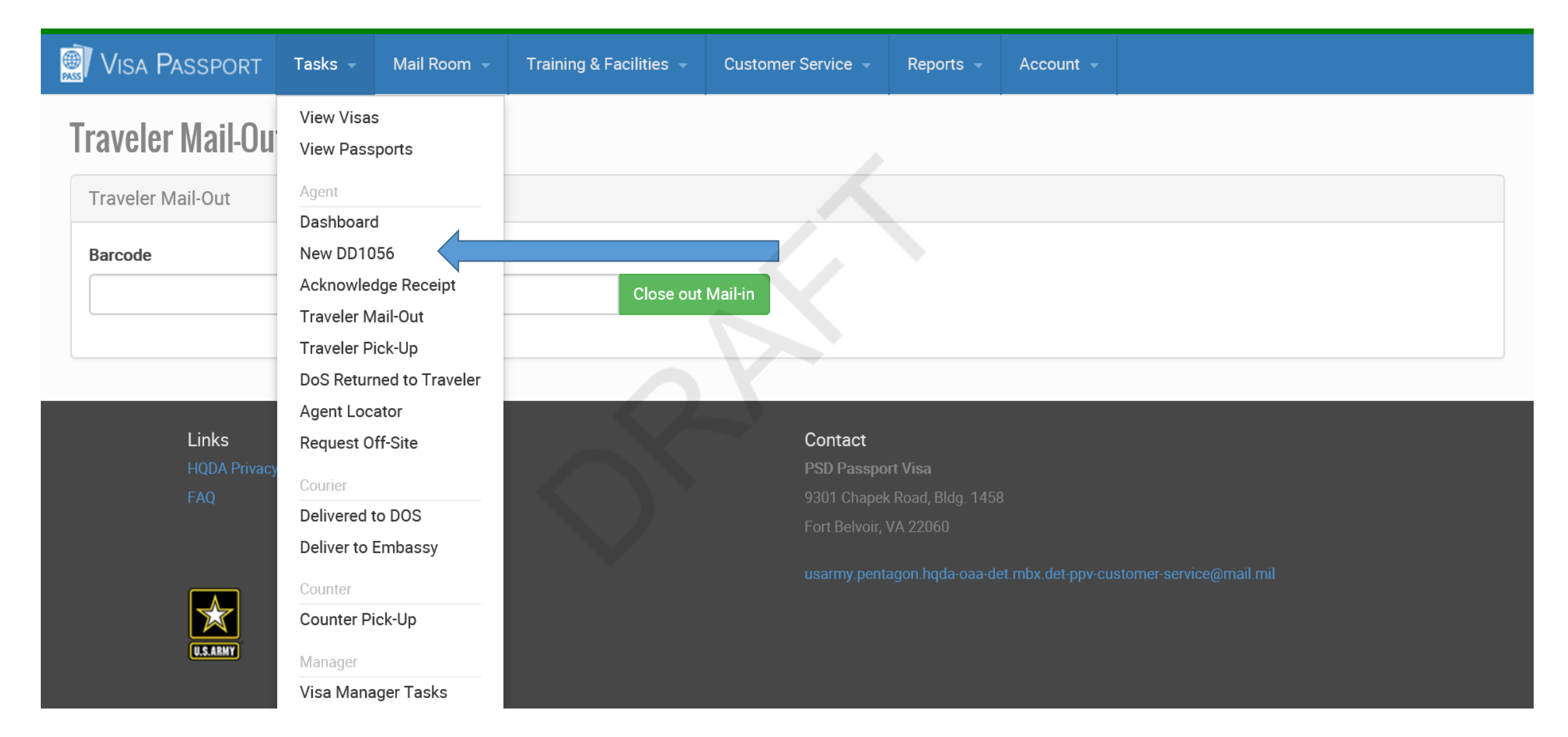

Screenshot depicting what the Passport Agent sees when Creating a new DD Form 1056 in VPAS

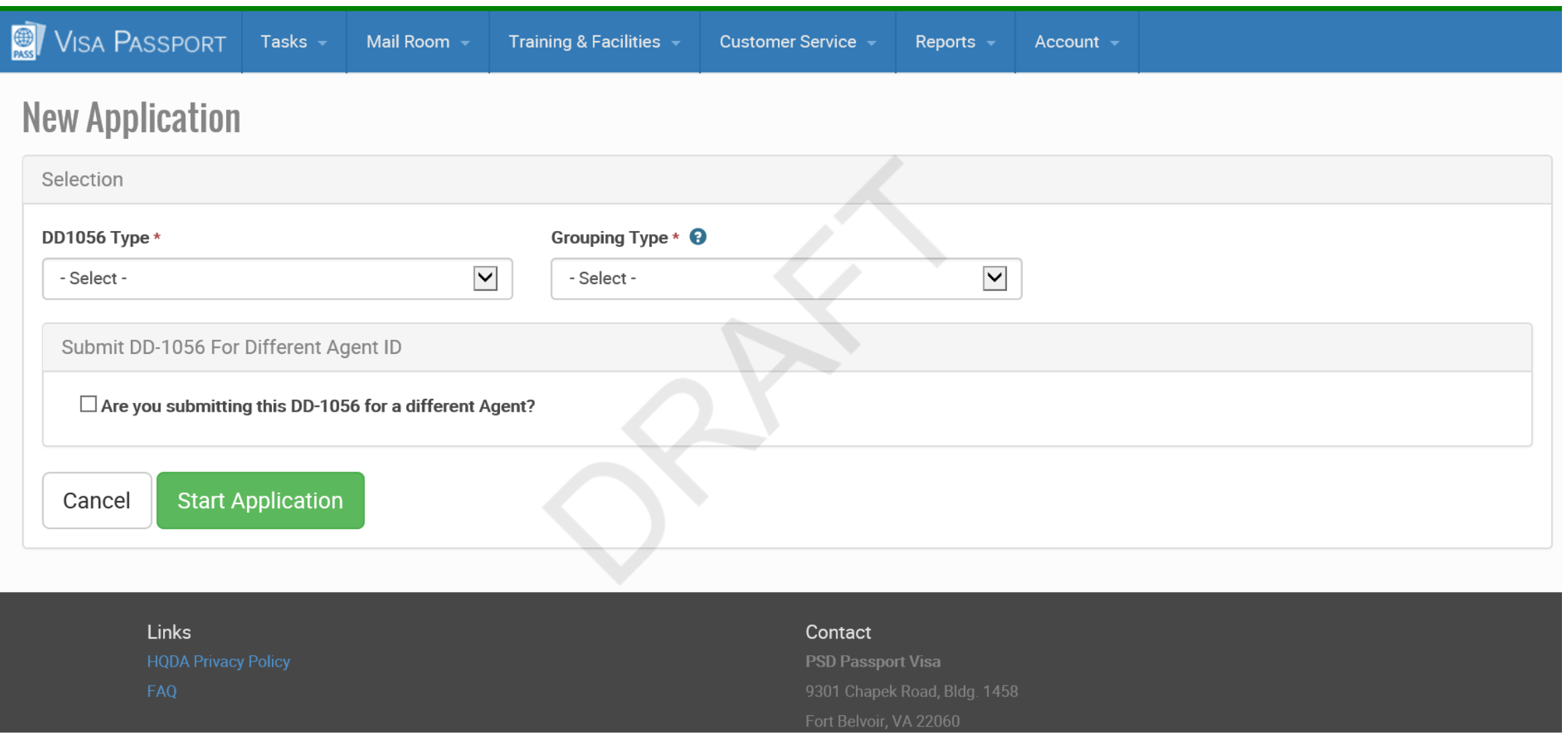

Above is the screen to generate a new application (DD FORM 1056)

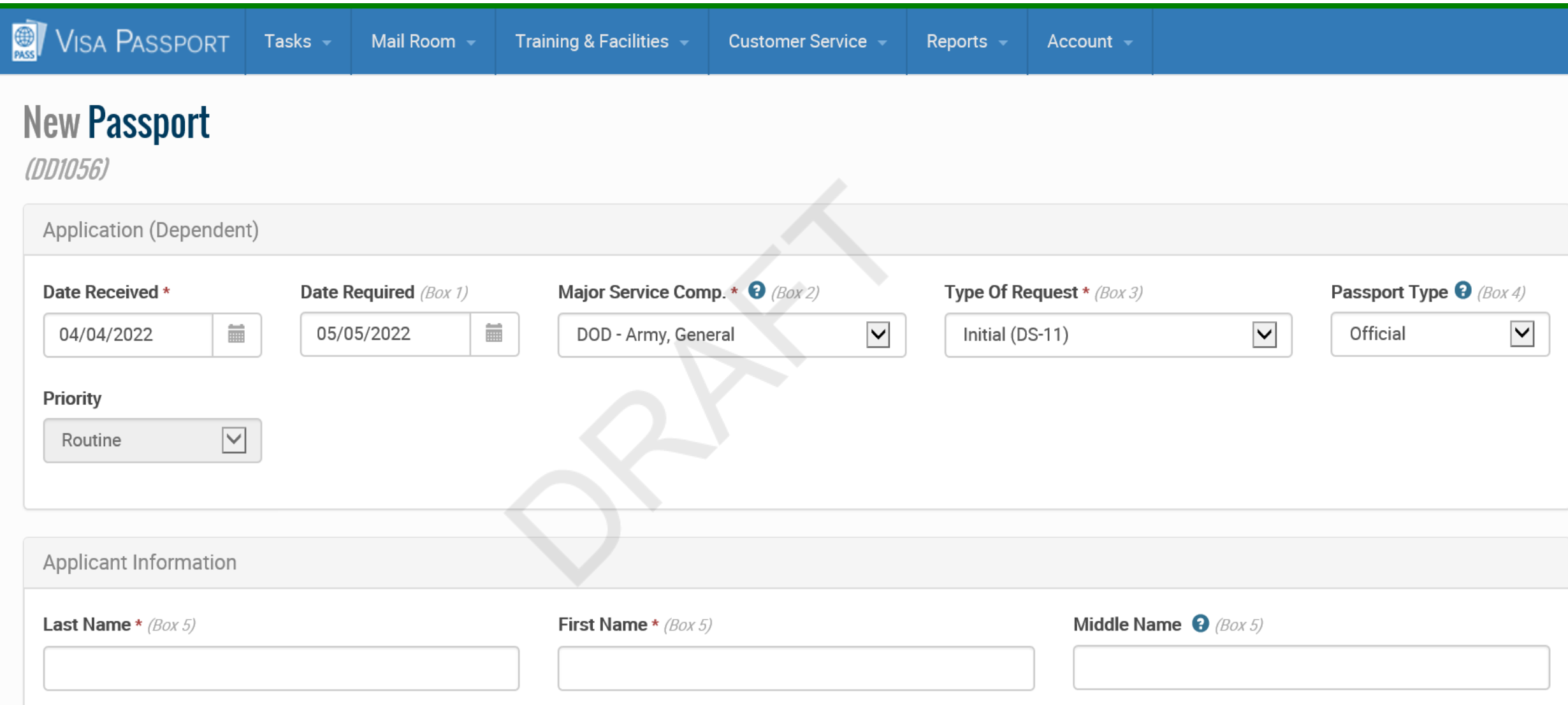

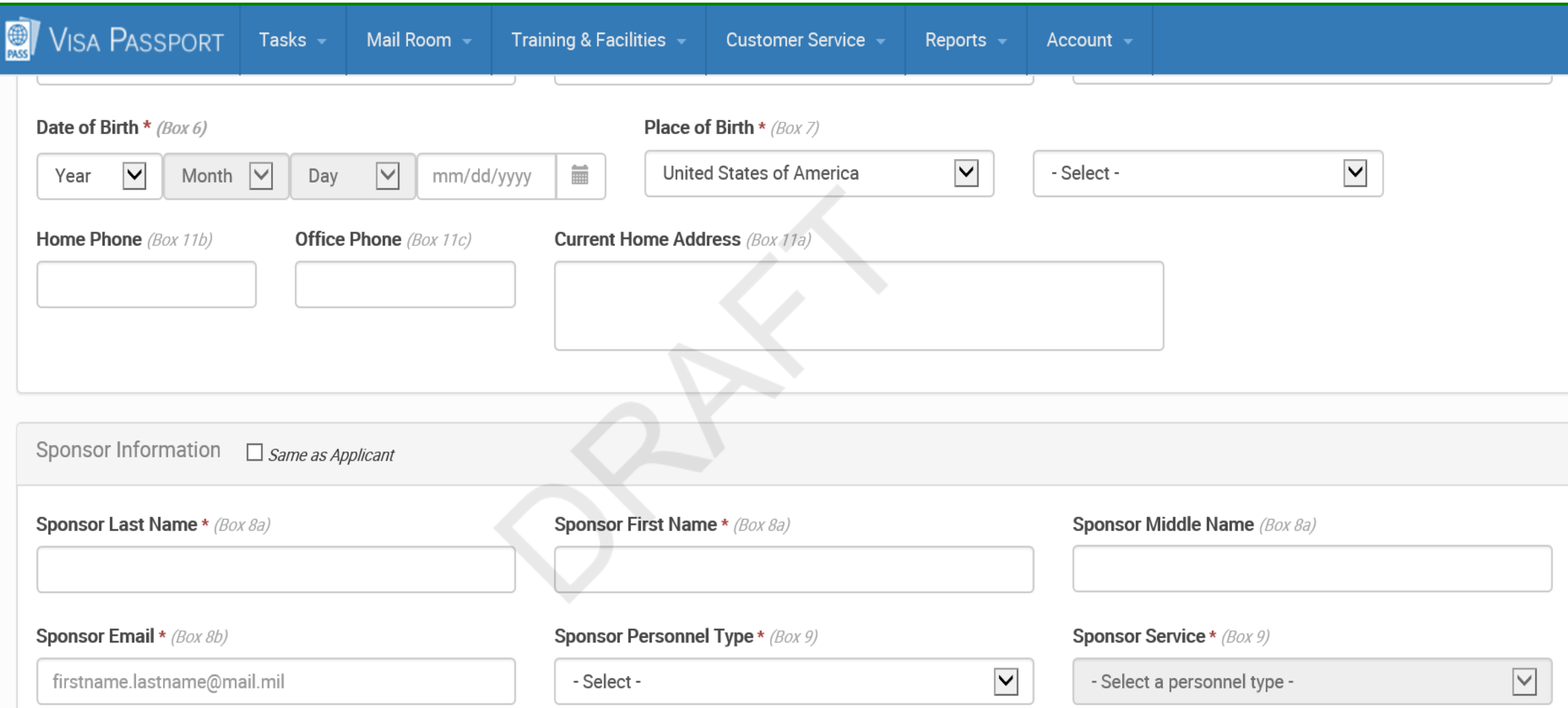

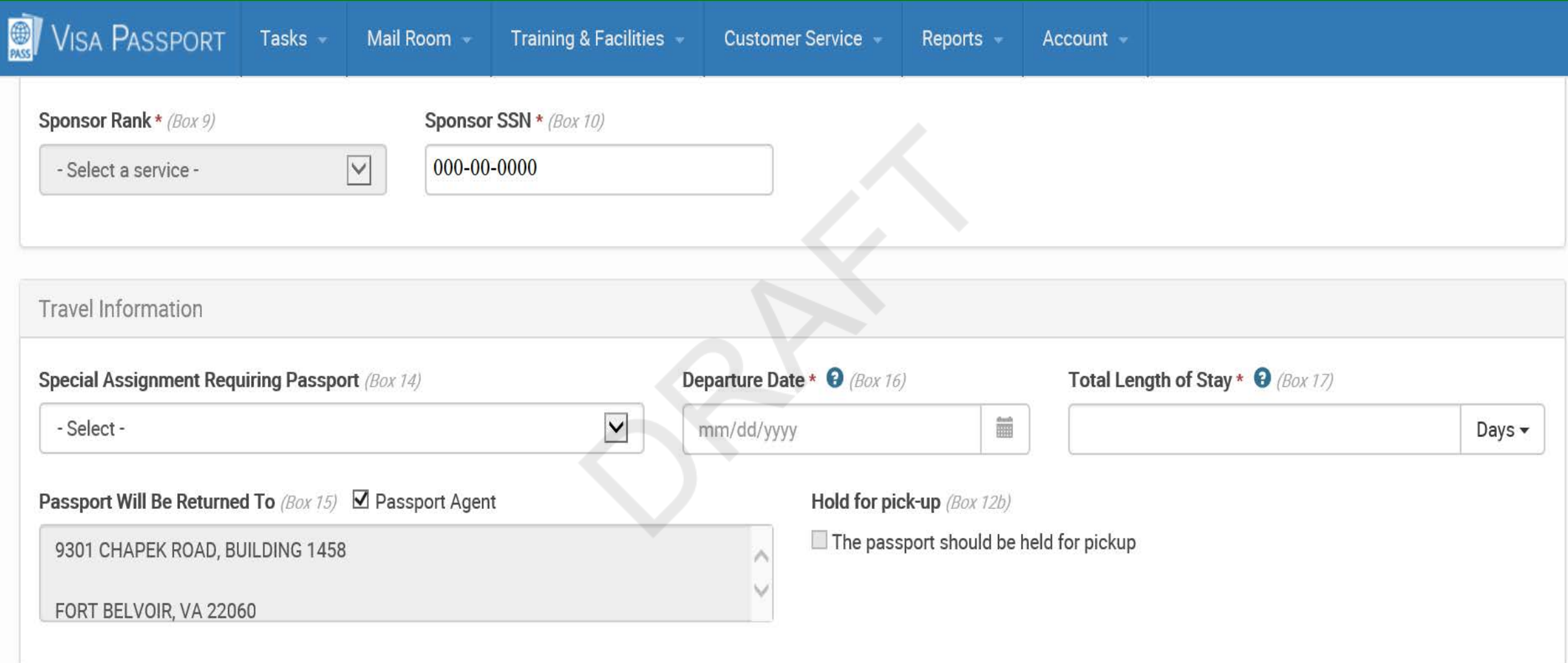

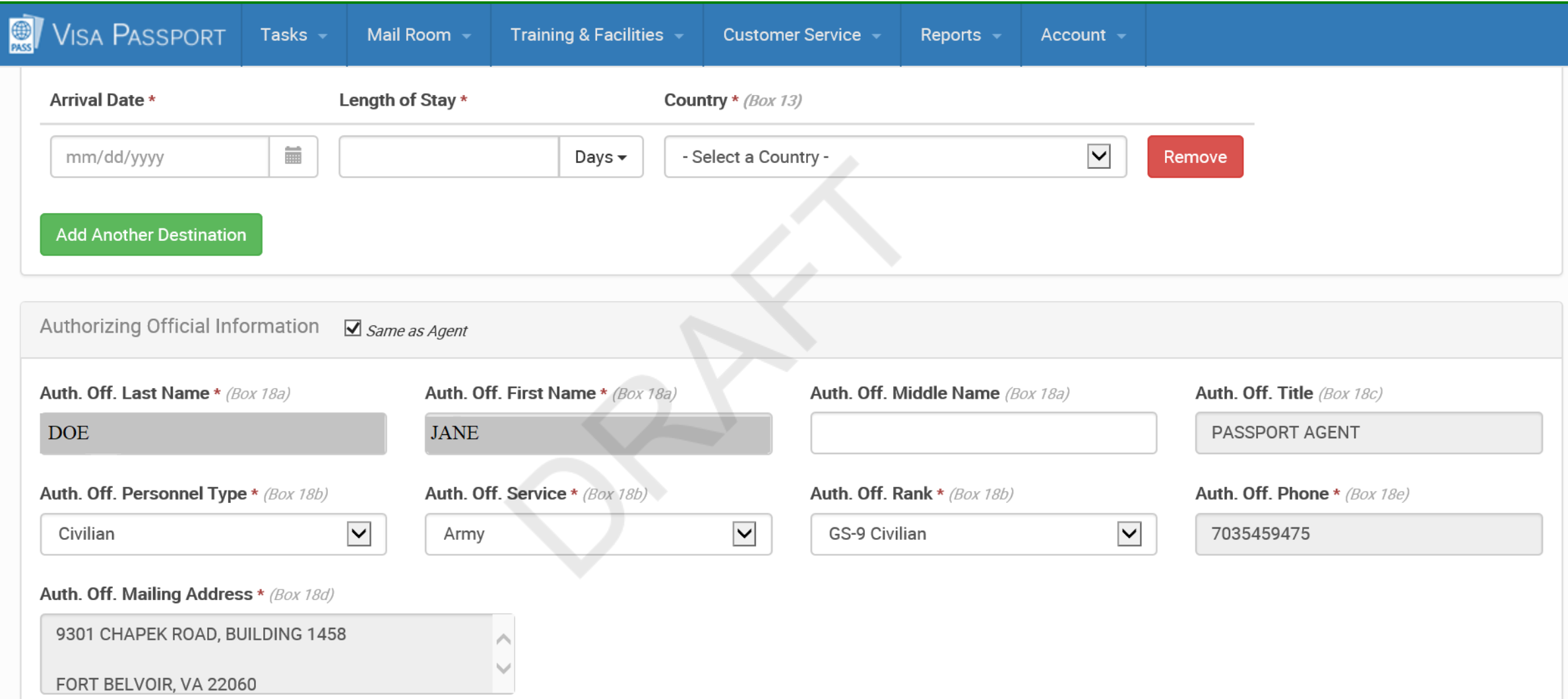

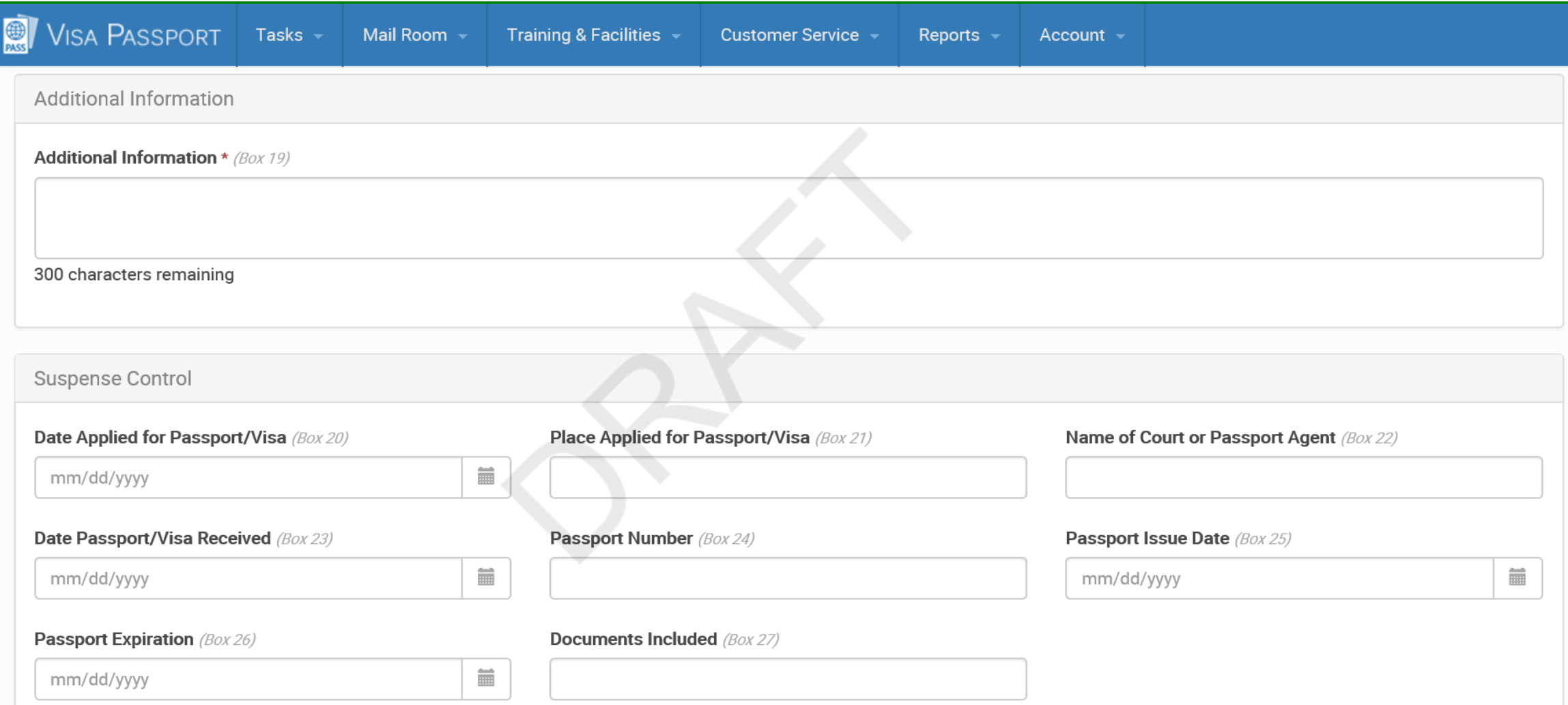

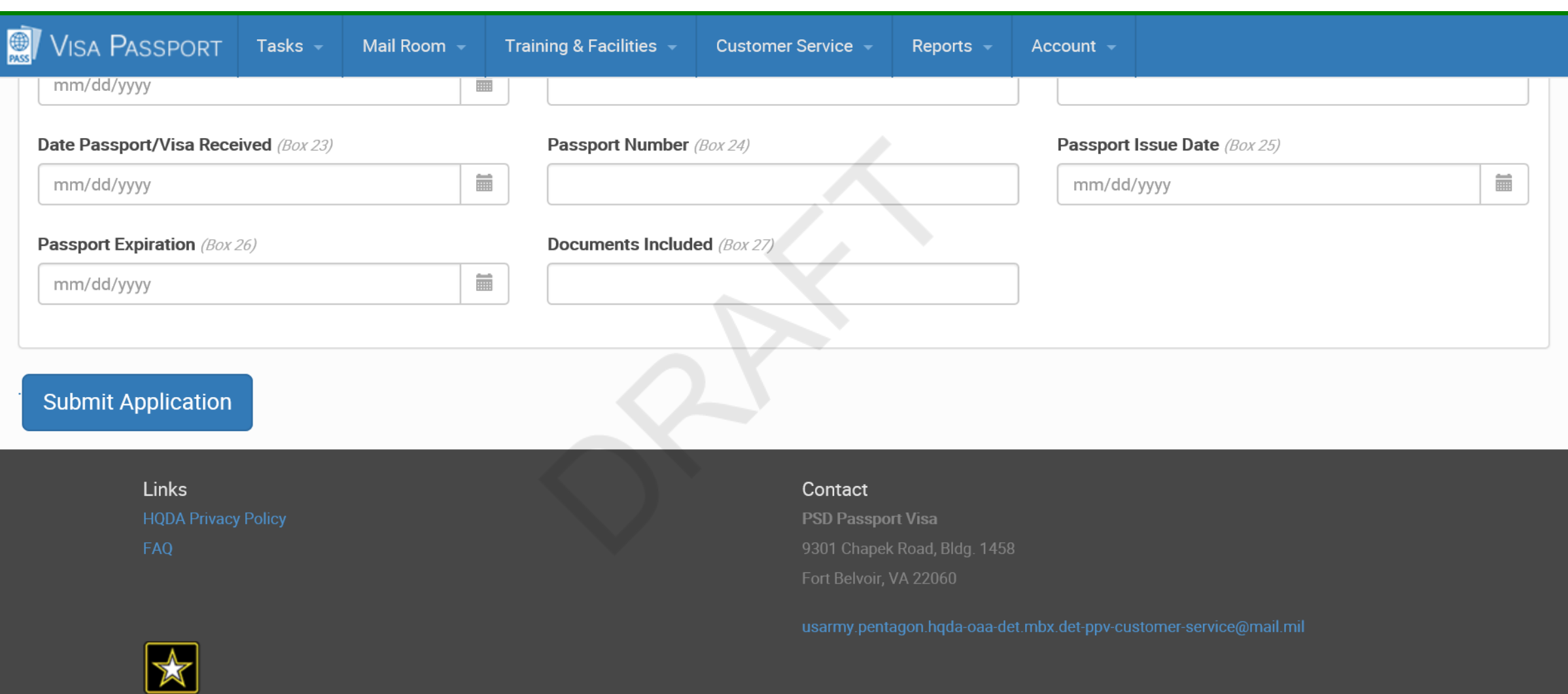

**U.S.ARMY** 

# **Application created**

The application has been created. Please select "Generate DD1056" to download the PDF DD1056.

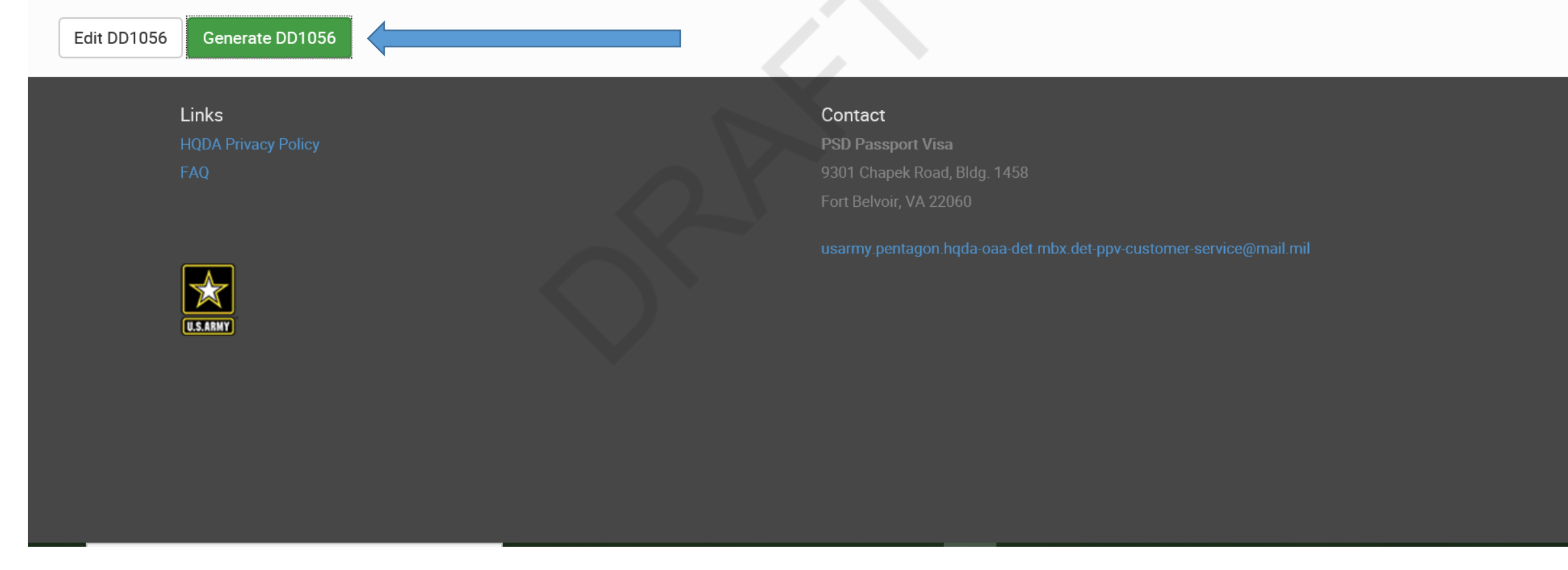

Screen shot of final submission if no errors are found. Clicking on **Generate DD1056** will create a form with a bar code on the left side via PDF format.

This form must be completed electronically or typed. See DoD 1000.21 for form completion instructions.

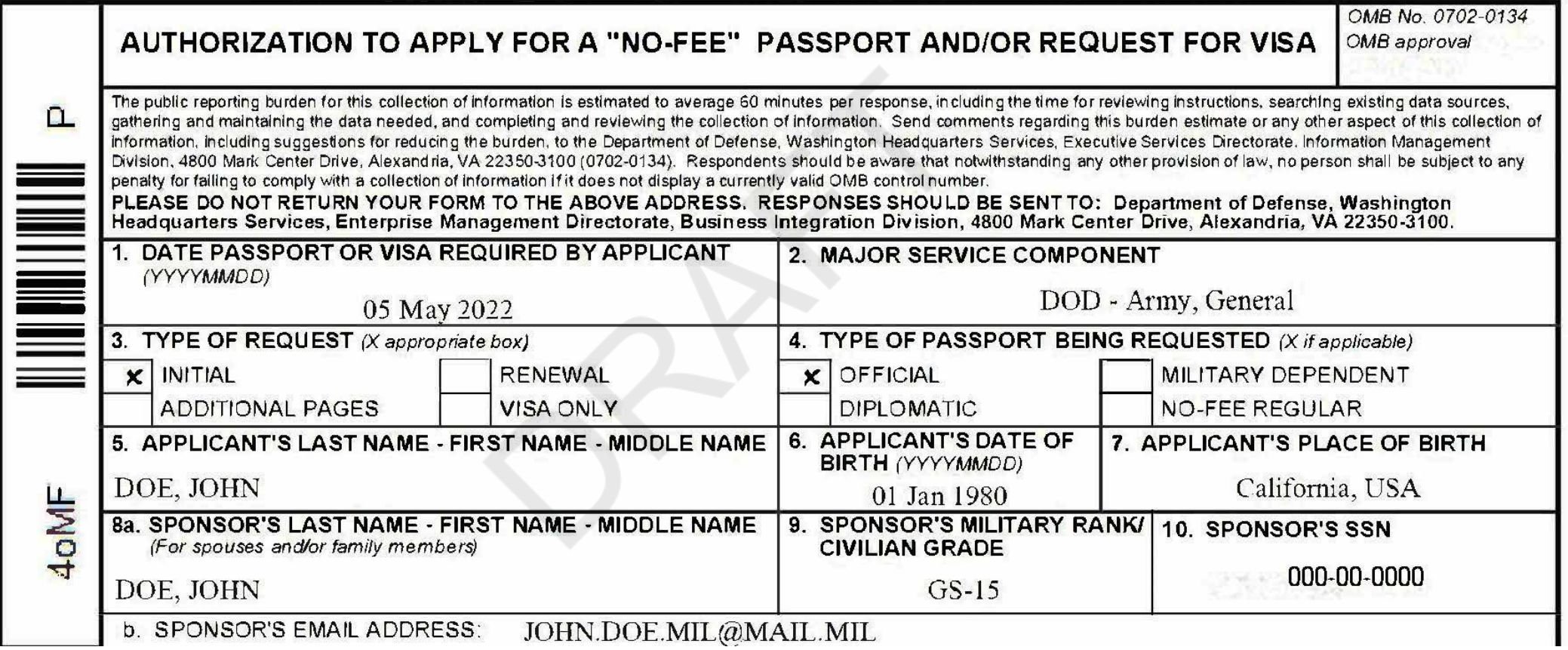

The final product of VPAS, a Barcoded DD1056 Form.

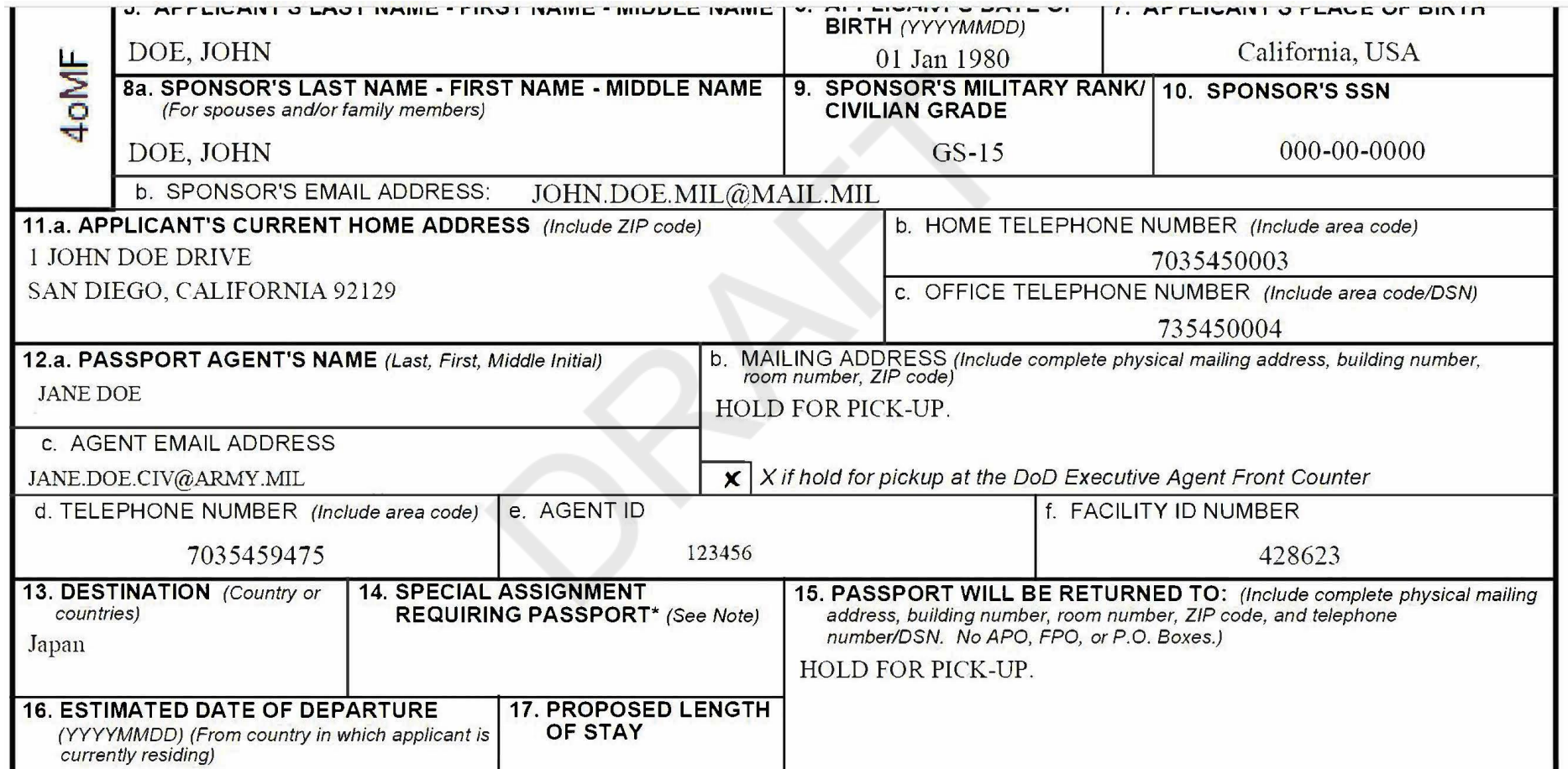

# Final DD1056 form continuation

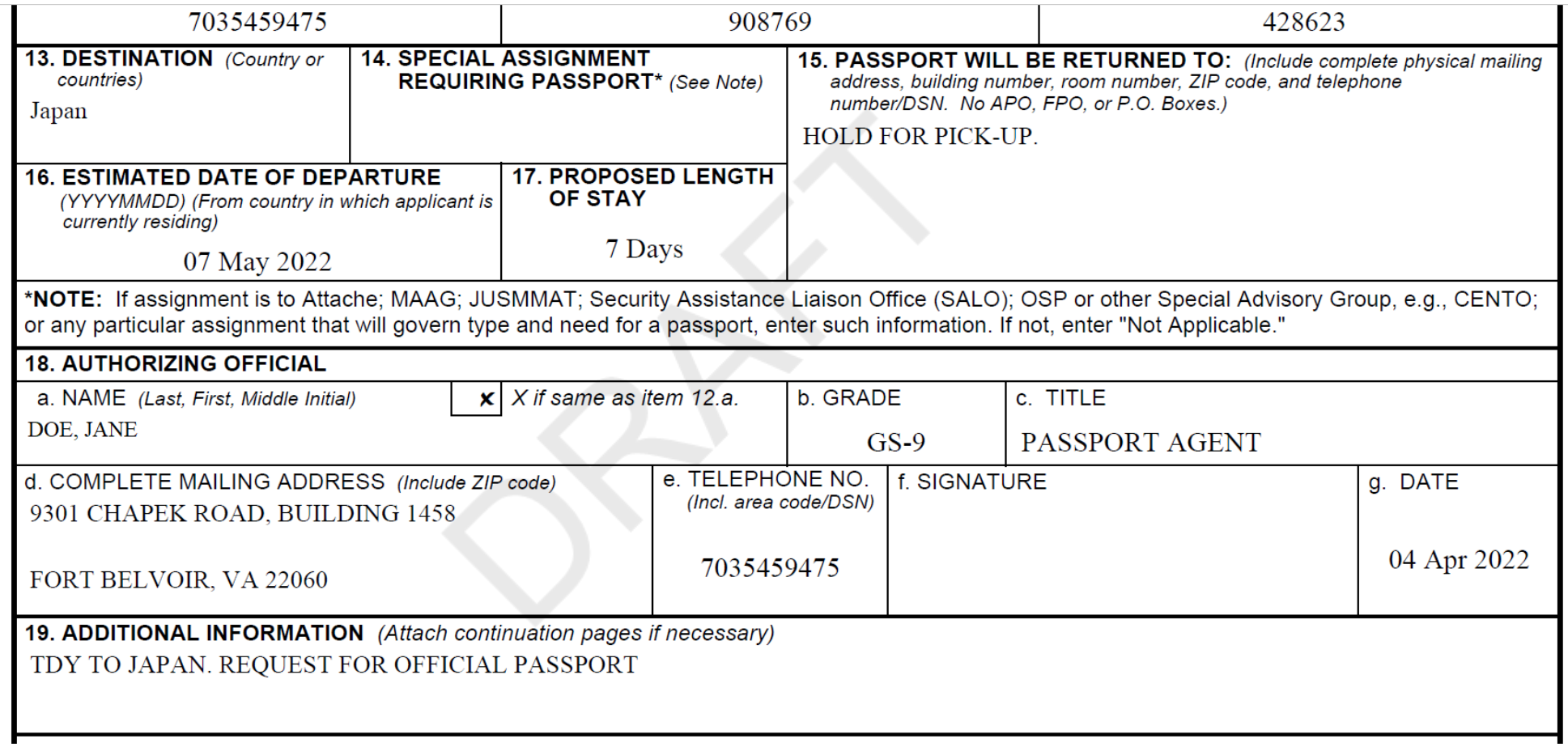

#### Final DD1056 form continuation

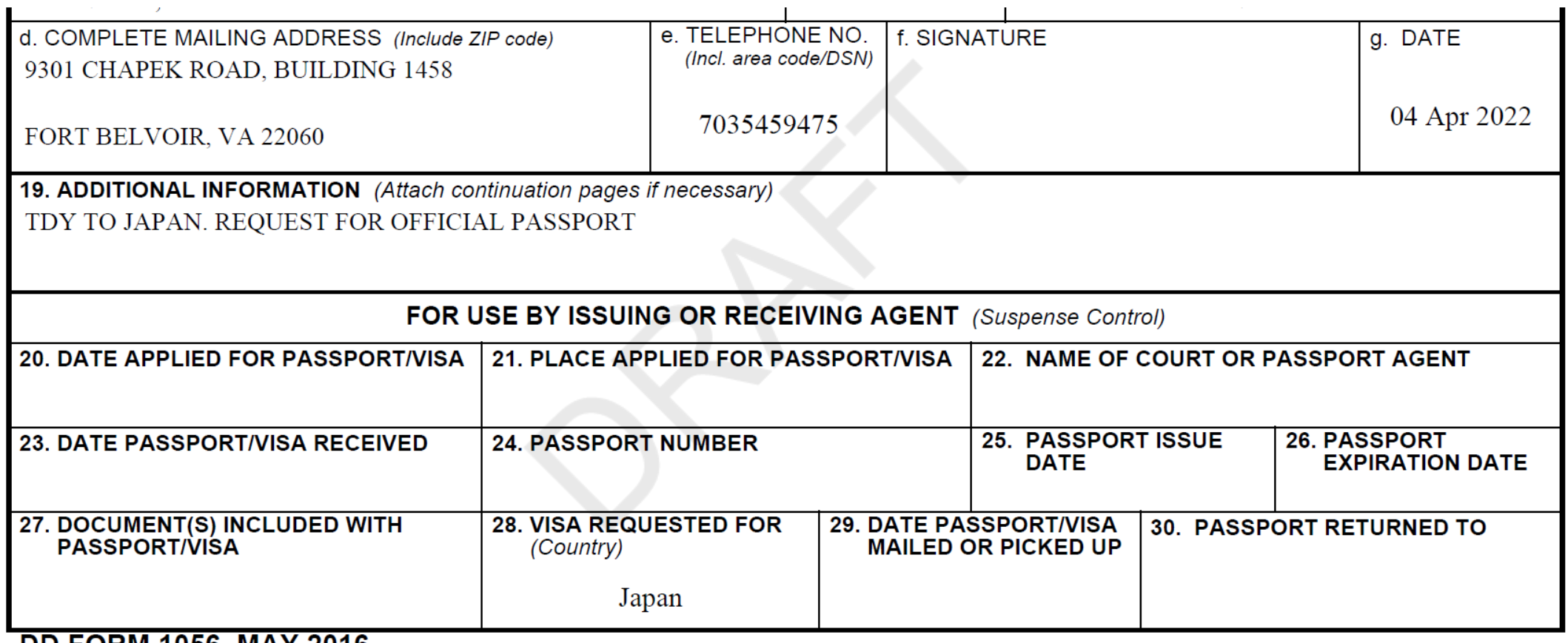

**DD FORM 1056, MAY 2016** 

Final DD1056 Form